#### **Objectives**

- Review: Web, HTML
- CSS: Presentation of Web Pages
- Project discussion/planning

#### Web Review

- What made the WWW possible?
- What are the main applications that enable the Web?

> What protocol do they use to communicate?

• How does the process of retrieving a page work?

#### **HTML Review**

What is used to markup a document?
 What are its components?

• What are the two main types of elements?

> How are they different?

- How do we make...
  - A heading
  - ≻ A link
  - > An image
  - A table

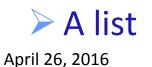

## Lab 0

- How did Lab 0 go?
   > Wiki?

  - Validating your page?
- Anything tricky?
- Any questions?

#### How ~user directs to user's public\_html directory

```
<IfModule mod userdir.c>
    #
    # UserDir is disabled by default since it can confirm the presence
    # of a username on the system (depending on home directory)
    # permissions).
    #
   UserDir disable
#
    #
    # To enable requests to /~user/ to serve the user's public_html
    # directory, remove the "UserDir disable" line above, and uncomment
    # the following line instead:
    #
    #UserDir public_html
    UserDir /home/www/users
</TfModule>
```

• How ~user directs to user's public\_html directory

public\_html -> /home/www/users/sprenkle/

#### Location of "main" web pages

```
#
#
DocumentRoot: The directory out of which you will serve your
# documents. By default, all requests are taken from this directory, but
# symbolic links and aliases may be used to point to other locations.
#
DocumentRoot "/var/www/html"
```

 Why when you go to a directory in the browser, you see index.html

```
#
# DirectoryIndex: sets the file that Apache will serve if a directory
# is requested.
#
# The index.html.var file (a type-map) is used to deliver content-
# negotiated documents. The MultiViews Option can be used for the
# same purpose, but it is much slower.
#
DirectoryIndex index.html index.html.var
```

Presentation and Style

#### **CSS: CASCADING STYLE SHEETS**

#### Presentation of Web Pages

- Talked mostly about structure and content of HTML pages
- Want presentation to be *separate* 
  - In general, don't encode style into the HTML page itself
  - Easier to apply different styles to a set of web pages or a whole web site

## Cascading Style Sheets (CSS)

- Describe the appearance, layout, and presentation of information on a web page
  - How information is to be displayed, not what is being displayed
- CSS is designed to specify style
   > HTML is not
- Can be embedded in HTML document or placed into separate .CSS file
  - Separate .CSS file advantage: one style sheet can be shared across many HTML documents

## Why Cascading Style Sheets?

- Cascading because the attributes of an element cascade together in this order:
  - > Browser's default styles
  - external style sheet files (in a link> tag)
  - internal style sheets (inside a <style> tag in the page's header)
  - inline style (the style attribute of the HTML element)

verride power increases

# Attaching a CSS File: link>

## link appears in head element

#### Can link to multiple style sheet files

When > 1 style sheet defines a style for the same HTML element, latter sheet's properties are applied

<link rel="stylesheet" type="text/css" href="filename"/>

#### • Example from W&L site:

<link rel="stylesheet" type="text/css" href="http://
www.wlu.edu/prebuilt/v2css/gateway.css">
 <link rel="stylesheet" type="text/css" href="http://
www.wlu.edu/prebuilt/shadowbox-3.0.3/shadowbox.css">

#### Takes precedence

#### Basic CSS Rule Syntax

- A CSS file consists of one or more rules
- Each rule starts with a selector that specifies an HTML element

p

}

- > Applies style **properties** to the **element**
- Properties have values

```
selector {
    property: value;
    property: value;
    ...
    property: value;
}
```

### What Can You Specify Styles For?

#### CSS Categories

- Colors
- Fonts
- Lists
- > Alignment of Text
- Backgrounds
- Borders
- Margins

Provide Overview of Properties

Resources on Wiki

#### **CSS** Properties for Colors

- color: color of the element's text
- background-color: color that will appear behind the element

```
p {
    color: red;
    background-color: black;
}
```

This paragraph uses the above style.

## **Specifying Colors**

Color names recognized by all browsers:

> aqua, black, blue, fuchsia, gray, green, lime, maroon, navy, olive, purple, red, silver, teal, (white), yellow

 RGB codes: red, green, and blue values from 0 (none) to 255 (full)

Hex codes: RGB values in base-16 from 00 (0, none) to FF (255, full)

#### Specifying Colors Examples

• Use Color Names, RGB code, or Hex Code

```
p { color: red; }
h2 {color: rgb(128, 0, 196); /* purple */ }
h3 { color: #FF8800; /* orange */ }
```

This paragraph uses the first style. This heading uses the second style. This heading uses the third style.

Color references on Wiki Resources page

#### **CSS Comments**

- Use /\* \*/ style comments
- CSS (and HTML) are not commented as rigorously as programming language code
- The // single-line comment is NOT supported in CSS

```
/* CSS Comment.
Can span multiple lines. */
p { color: red; }
```

#### FONTS, TEXT

#### **CSS Properties for Fonts**

| Property    | Meaning                             |
|-------------|-------------------------------------|
| font-family | which font will be used             |
| font-size   | how large the letters will be drawn |
| font-style  | used to enable/disable italic style |
| font-weight | used to enable/disable bold style   |

# font-family

#### • Examples:

p { font-family: "Georgia"; }
h2 { font-family: "Arial Narrow"; }

#### Multi-name font names should be in quotes

This paragraph uses the first style. **This heading uses the second style.** 

# font-family

 Can specify multiple font names from highest to lowest priority

Use generic font name last

p { font-family: "Garamond",
"Times New Roman", serif; }

This paragraph uses the above style.

In Times New Roman b/c Garamond not installed

Generic font names:
 > serif, sans-serif, cursíve, fantasy, monospace
 > Keywords, so no quotation marks

# Possible Values for font-size

- Vague font sizes: xx-small, x-small, small, medium, large, x-large, xx-large
- Relative font sizes: smaller, larger
- Percentage font sizes, e.g., 90% or 120%
- Units: pixels (px), points (pt), m-size (em), x-height (ex)

> 16px, 16pt, 1.16em, 1.16ex (no spaces)

p { font-size: large; }

This paragraph uses the above style.

#### em

 Defines the *proportion* of the letter width and height with respect to the point size of the current font

Scalable measurement

- Originally derived from the width of the capital "M" in a particular typeface
- Not defined in terms of any specific typeface
   Same for all fonts at a given point size

Example: 1 em in a 16 point typeface =16 points

- Not an acronym or initialism and is pronounced the same as the letter it refers to, the letter "M"
- ex is similar but the height of the lower-case x

Source: http://en.wikipedia.org/wiki/Em\_(typography)

April 26, 2016

Sprenkle - CSCI335

M

# font-weight and font-style

Either can be set to normal to turn them off
 Such as for heading tags

p { font-weight: bold; font-style: italic; }

This paragraph uses the above style.

# body Style

- Apply a style to the body element to apply a style to the entire body of your page
- Advantage: don't need to apply a style to each element

```
body {
    color: #6666666;
    font-size: 14px;
}
```

Example: Course Web page

#### W3C CSS Validator

# jigsaw.w3.org/css-validator/ > Or use WebDeveloper Tool

- Checks your CSS to make sure it meets the official CSS specifications
  - May need to change the CSS version to CSS3
    - Default seems to be CSS2.1
- More picky than the web browser, which may render malformed CSS correctly

#### **Practice Problem: Simpsons**

- Add a style sheet to the page
- Entire page should have a Simpsons-yellow background and use 14 pt font
- Main heading should use "Comic Sans MS" font
- Lists should appear in "Lucida Console" font
- Link text should be red
- List bullets should have a blue background
- List items should have a green background

## Why <em> and <strong>, not <i> and <b> ?

strong { font-weight: normal; color: red; }
em { font-style: normal; color: #ff00ff; }
April 26, 2016

# Why <em> and <strong>, not <i> and <b> ?

- strong and em describe attributes of the content
  - "This is something important in the document."
- b and i describe formatting and presentation "I want this to be bold."
- Add style to strong and em to do something other than bold or italics

#### What would this do?

strong { font-weight: normal; color: red; } em { font-style: normal; color: #ff00ff; } Sprenkle - CSCI335 April 26, 2016

#### **CSS Text Properties Subset**

| Property                                        | Meaning                                                                                          |
|-------------------------------------------------|--------------------------------------------------------------------------------------------------|
| text-align                                      | Alignment of text within its element,<br>e.g., left, right, center, or<br>justify                |
| text-decoration                                 | Decorations, such as <b>underline</b> ,<br><b>line-through</b> , <b>blink</b><br>Can be combined |
| line-height,<br>word-spacing,<br>letter-spacing | Gaps between the various portions of text                                                        |
| text-indent                                     | Indents the first letter of each paragraph                                                       |

#### **CSS** Properties for Dimensions

# •width, height:

> How wide or tall to make this element

Specified as percentage of frame or in pixels

#### max-width, max-height, min-width, min-height:

Maximum or minimum size of this element in the given dimension

## **Grouping Styles**

- A style can select multiple elements separated by commas
- The given properties will be applied to all of the elements
  - p,h1,h2 { color: blue; }
    h2 { background-color: yellow;}

This paragraph uses the above style.

This heading uses the above style.

 Individual elements can also have their own styles (like h2 above)

#### **Document Tree**

```
    HTML document's elements can be viewed as a tree
```

```
<html>
 <head><title>My Web Page</title></head>
 <body>
   <h1>My Web Page</h1>
   My Favorite Movies: 
   <u>
     Tombstone
     The Muppet Movie
   </body>
</html>
```

#### **Document Tree**

HTML document's elements can be viewed as a tree

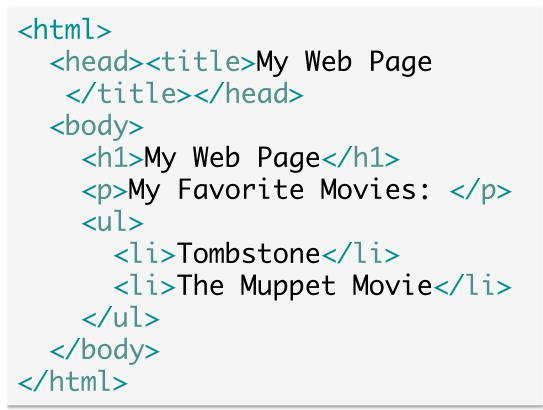

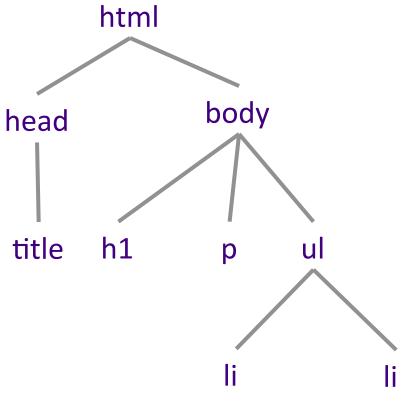

# **Inheriting Styles**

- Elements inherit their parents' styles
- A more tightly matching rule can override a more general inherited rule
- Not all properties are inherited
  - > Example: Borders are not inherited
  - Some have default, overriding styles

# Simpsons CSS Practice

- All headings should be centered, bolded
- Images should take up 1/3 of the width of the screen
- List items should only take up 1/2 of the width of the screen
- The text should be spaced so that the lines are further apart
- Links should be slightly larger than the other text on the page

# **CSS** Classes

# Selectively apply a CSS rule to only elements of a specific class

Give a style to some occurrences of an element

- From course schedule page:
  - Set the background color for a row in the table, if its class is "even"

# **CSS Class Selector Without Element**

 Selectively applies a style to any element that is part of the class

.smallCaps { font-variant: small-caps; }

<h2 class="smallCaps">Heading 2</h2>Paragraph Example

**HEADING 2** PARAGRAPH EXAMPLE

# **CSS ID Selectors**

- Selectively applies a CSS rule to only the elements that have a particular id
- Differs from class selector in that an id can only be used once in the HTML document
  - Page won't validate otherwise
- HTML element can be omitted
  - > Rule will apply to any element with given ID

element#id { ... }

# **CSS ID Selectors**

Course Web Page Example:

```
#sidebar {
   color: rgb(117,144,174));
   background-color: transparent;
   width: 8em;
   padding: 1ex 0;
   border: 1px solid rgb(204,204,204);
   position: absolute;
   left: 4px;
   top: 141px;
}
```

```
<div id="sidebar"><!-- sidebar --></div>
```

# Logical Divisions in HTML: <div>

- Denotes a section or division of an HTML document (block-level)
- Has no on-screen appearance
- Can apply a style or id to it

> Inherited by all elements inside the **div** 

Powerful for layouts, presentation

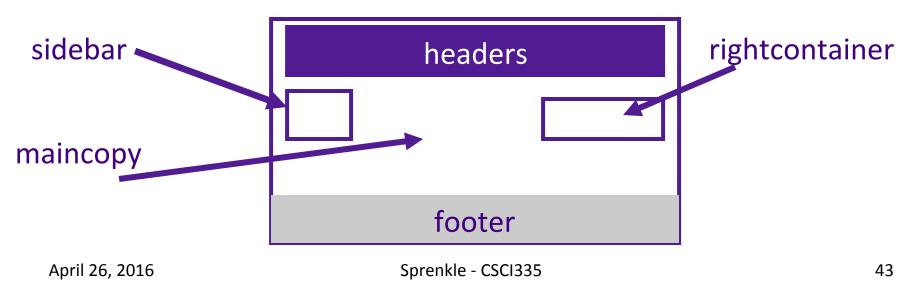

# Inline Styling Sections: <**span**>

- Has no onscreen appearance
- Can apply a style or ID to it

> applied to the text inside the **span** 

```
Here is some text in
<span class="smallCaps">Small Caps</span>.
```

Here is some text in SMALL CAPS.

# **Grouping Tags**

- Can group together some elements and give them a style
- Similar to use of div tag but for specific type of elements
- Example: colgroup
  - Groups together columns with same style
- More grouping tags on Thursday...

# Embedding Style Sheets: <style>

- Placed within a page's head element
- Preferred: linking to an external style sheet

```
Especially when many styles
```

```
<head>
<style type="text/css">
<!--
/* hide from browsers that can't handle */
p { font-family: sans-serif }
h2 { color: red }
-->
</style>
</head>
```

# Inline Styles with the **style** Attribute

- Higher precedence than embedded or linked styles
- Useful for one-time overrides

red;"> This is a red paragraph.

### **Practice Problem**

- Modify the Simpsons' CSS and HTML so that the second list item belongs to the "even" class
- An element in the "even" class has a gray background

# **CSS Background Properties**

| Property                  | Meaning/Values                                                                                     |
|---------------------------|----------------------------------------------------------------------------------------------------|
| background-color          | Color to fill background                                                                           |
| background-image          | Image to place in background                                                                       |
| background-<br>position   | Placement of bg image within an element                                                            |
| background-<br>repeat     | Whether/how bg image should be repeated; values=repeat (default), repeat-x, repeat-y, or no-repeat |
| background-<br>attachment | Whether bg image scrolls within the page                                                           |
| background                | Shorthand to set all background properties                                                         |

# **Advanced Selection**

 Applies given properties to selector2 only if it is *inside* a selector1 on the page

```
selector1 selector2 {
    properties
}
```

 Applies given properties to selector2 only if selector1 is *directly* inside selector2

```
> no intermediate tags
```

```
selector1 > selector2 {
    properties
```

# **Pseudo Classes**

| Class Name      | Meaning                                       |
|-----------------|-----------------------------------------------|
| active          | An activated or selected element              |
| focus           | An element that has the keyboard focus        |
| hover           | An element that has the mouse over it         |
| link            | A link that has not been visited              |
| visited         | A link that has already been visited          |
| first-<br>child | An element that is the first child of another |

### **Pseudo Classes**

#### • Example uses:

a:link {color:#ff0000;} /\* unvisited link \*/
a:visited {color: #00FF00} /\* visited link \*/
a:hover {color: #FF00FF} /\* mouse over link\*/
a:active {color: #0000FF} /\* selected link \*/

Modify so that unvisited links are blue, but only if they're within a *paragraph* inside of the **div** with id **sidebar** 

#### Course Web page Example

# **Other Properties**

| Property            | Meaning, Values                                                                                                    |
|---------------------|----------------------------------------------------------------------------------------------------|
| list-<br>style-type | Use with ol or ul. Some possible values: none,<br>decimal, upper-roman, lower-alpha,<br>square,                                                                                                    |
| display             | Sets the type of CSS box model an element is displayed with. Values: none, inline, block, run-in, compact,                                                                                                    |
|                     | Use sparinglycan radically alter page layout                                                                                                    |
| visibility          | Sets whether an element should be shown onscreen.<br>Element will still take up space onscreen but will not<br>be shown; to make it not take up any space, set<br><b>display</b> to <b>none</b> instead. Values: <b>visible</b><br>(default) or <b>hidden</b> . Can be used to show/hide<br>dynamic HTML content on the page in response to<br>events |

# LAYOUT USING BOX MODEL

#### Layout Using CSS: Box Model Boundary of content container

- For layout, every element is co of:
  - element's content
  - border around the element
  - padding between the content ar (inside)
  - margin between border and other content (outside)

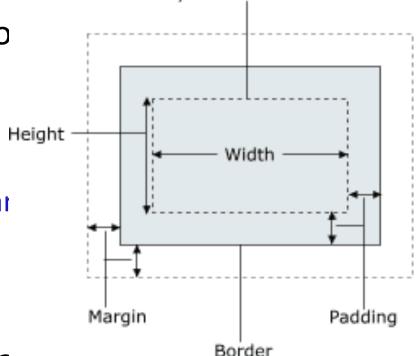

- width = content width + L/R pausing +
   L/R border + L/R margin
- height = content height + T/B padding + T/B border + T/B margin
  - IE6 doesn't implement these correctly

# **Border Properties**

- Use border property to set borders on all 4 sides
- Properties specified in this order:

| thickness | <pre>specified in px, pt, em, %, or a general widths: thin, medium, thick</pre>        |
|-----------|----------------------------------------------------------------------------------------|
| style     | One of none, hidden, dotted,<br>dashed, double, groove, inset,<br>outset, ridge, solid |
| color     | specified as seen previously for text and background colors                            |

### **Border Properties**

- Use border property to set borders on all 4 sides
   border: <thickness> <style> <color>;
- To set specific properties of border on all 4 sides:
   border-color, border-width, border-style
- All properties of a border on a particular side:
- A specific property on a particular side:
  - > E.g., border-bottom-color, border-bottomstyle, border-bottom-width

### Border Example

```
h1, h2 {
   font-family: sans-serif;
   color: gray;
   border-bottom: 1px solid black;
}
```

Heading 1 Heading 2

Unlike underline, border extends to edge of element's width

# Padding

#### • **padding**: padding on all 4 sides

- If one value: all 4 sides
- 2 values: top/bottom right/left
- 3 values: top right/left bottom
- 4 values: top right bottom left.
- padding-bottom: padding on bottom side only
- padding-left: padding on left side only
- padding-right: padding on right side only
- padding-top: padding on top side only

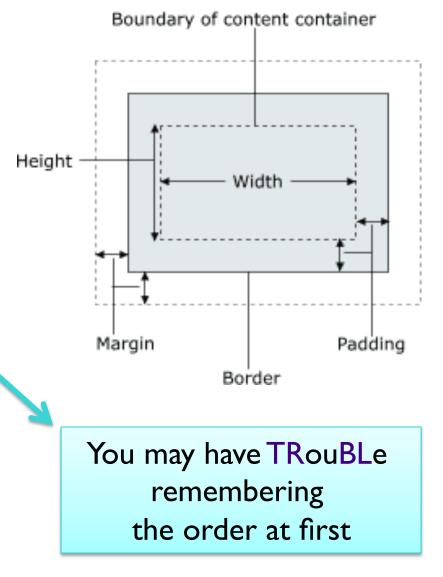

# Padding Example

p { padding: 20px; border: 3px solid black; }
h2 { padding: 0px; background-color: yellow; }

This is the first paragraph

This is the second paragraph

This is a heading

Padding shares the element's background color

# Padding Example

Can set padding for each side separately:

This is the first paragraph

This is the second paragraph

# Margins

#### margin: margin on all 4 sides

- If one value: all 4 sides
- 2 values: top/bottom right/left
- 3 values: top right/left bottom
- 4 values: top right bottom left
- margin-bottom: margin on bottom side only

- margin-right: margin on right side only
- margin-top: margin on top side only

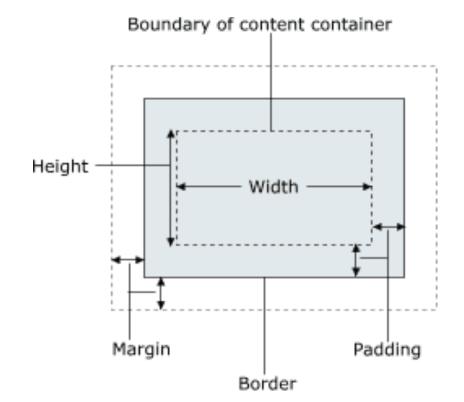

# Margin Example

p { margin: 70px; background-color: fuchsia; }

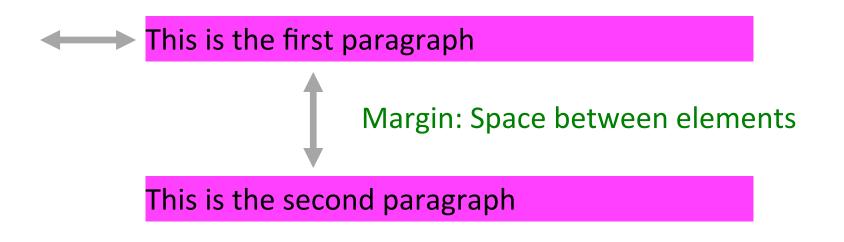

# Margin Example

p { margin-left: 200px; background-color: fuchsia; }

This is the first paragraph

This is the second paragraph

# **FLOAT & CLEAR**

# float Property

- float can have values left, right, or none (default)
- Floating elements are removed from normal document flow
- Underlying text wraps around floating element as necessary
- Usually has a width property
  - > Otherwise, default is 100% width
  - Other text can't wrap around

Course web page: rightcontainer

April 26, 2016

### **Practice Problem**

 Make Simpsons image float to the right and text wraps around

#### **Practice Problem**

t was the best of times, it was the worst of times, it was the age of wisdom, it was the age of foolishness, it was the epoch of belief, it was the epoch of incredulity, it was the season of Light, it was the season of Darkness, it was the spring of hope, it was the winter of despair, we had everything before us, we had nothing before us, we were all going direct to heaven, we were all going direct the other way - in short, the period was so far like the present period, that some of its noisiest authorities insisted on its being received, for good or for evil, in the superlative degree of comparison only.

# clear Property

- Disallows any floating elements from overlapping this element
  - > This element will start "below" floating elements

### • clear can be left, right, both, or none (default)

# POSITIONING

# position Property

| Property | Meaning                                                                            |
|----------|------------------------------------------------------------------------------------|
| static   | default position                                                                   |
| relative | offset from its normal static position, relative to block element that contains it |
| absolute | at a fixed position <i>within its containing</i> element                           |
| fixed    | at a fixed position <i>within the browser</i> window                               |

# fixed Position

- At a fixed position within the browser window
- top, bottom, left, right properties specify positions of box's corners
  - Can be negative to create an element that sits outside the visible browser window

Sidebar

# Those Annoying Ads: z-index

- Sets which absolute positioned element will appear on top of another that occupies the same space
- Higher z-index wins
- Can be auto (default) or a number

# Using WebDeveloper

- Using Outlines
- View CSS Style Information

# Bootstrap

http://getbootstrap.com/
http://www.w3schools.com/bootstrap/

- "most popular HTML, CSS, and JS framework for developing responsive, mobile first projects on the web"
- Free front-end framework for faster and easier web development
- Includes HTML and CSS based design templates for typography, forms, buttons, ...

> optional JavaScript plugins

Easily create responsive designs

# TODO

- Lab 1: CSS
  - Practice using plugins
  - Create your own home page
- Readings/Summaries on Sakai forums
- Project more on Thursday